PIONEER HACK file:///E:/Region Free.htm

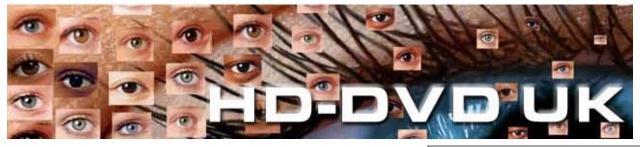

# **HOW TO MODIFY A PIONEER DV-505 early version 606D and DVL-909**

## click here! for disable macrovision

## Why it's here!

This Page has been included to help customers who have bought any of the new Pioneer DVD players who wish to go down the Code Free route.

We can offer an upgrade service at our workshop by appointment, for customers who do not have any technical knowledge and require the work to be done professionally. We charge only for our labour here, and this work will cost you a very reasonable £27. plus VAT for the time involved in work, testing and demonstration afterwards.

#### **Modification Details:**

You must follow the correct ESD precautions when working on equipment of this nature. We cannot be held responsible if your player becomes damaged, and you carry out the work described below at your own risk.

Open the player with the front panel facing towards you.

- on the right hand side you will see a large printed circuit board with an aluminium cover.
- undo the gold coloured screws securing the board and when released carefully turn it over (be very careful here, or you may snap the pcb)

- make a note of the position of thing at this point.

-with the front of the player still facing you, there will be a rather large looking IC on the board in question (show opposite) this is IC602.

- adjacent to this you will notice a series of 3 soldered circuit pads.

-you must solder the two connection points shown arrowed, together. (we have seen these bridged with solder, but we prefer to use a fine wire to join these points up).

pioneer505.jpg (39620 bytes)

### Will NOT work on Later Firmware versions!... for these you will need upgr

# **Region Selection**

To change the region code of your machine, you must carry out the previously mentioned modification to your player, then use the following procedure:

- 1) Power On the DVD player by using the power or stand-by button. Do not insidisc at this stage.
- 2) Using the remote controller, press the "MENU" button. The On-screen displ should show "INITIAL".

1 di 2 27/09/2020, 18:51

PIONEER HACK file:///E:/Region Free.htm

 finally replace the circuit board in its original position taking care to fit the aluminium cover correctly, then refit the top casing and you are ready to proceed with the testing stage.

Please Note: Later versions of the DV-606D and DVL-909 cannot be modified using this method. Check for later version of Firmware, also new look *Pioneer* logo on front panel.

- 3) Press "ENTER" button on the remote to choose the "INITIAL" menu.
- 4) You should now see a menu showing a box with the word "OSD". Press "DISPLAY" you should see the region code setting appear in the box on right-side of screen.
- 5) Press "CONDITION" button followed by the number button between 1 to 6 to change the region code.
- 6) The display should show:

OSD Region 1 (or 2 etc)

Ver: 1.036/8

AVI: 3.31

7) Finally, press "MENU" to confirm change.

If you need further help or information, then please feel free to contact us via en tech@dvdlibrary.co.uk

Warning: Opening your player exposes you to dangerous voltages within th power supply. Please make sure that the player is disconnected from the masupply before removing cover. If you are unsure, then consult a qualified engineer.

Also, the opening of your player will void any remaining warranty you may have!

2 di 2 27/09/2020, 18:51